#### **Assignment 10: Databases and Data Structures**

Date Due: May 5, 2015 (Class Time) **Instructor: Trani** 

# **Problem 1**

Download the two Excel files named: a) export\_airport\_runways.xlsx and b) export\_NC\_airports.xls provided in the syllabus web site. Samples of the files are shown below for reference.

Table 2. Airport database (for North Carolina)..

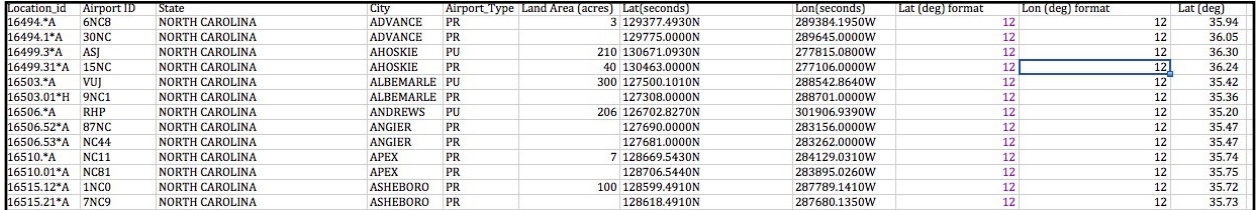

Table 3. Sample File runways\_aircraft\_airports.xls.

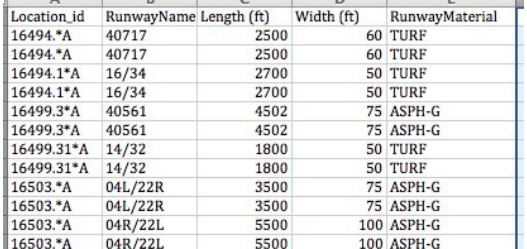

### **Task 1:**

Import both files into Access creating a new database. Define **Location\_id** as a text datatype in both tables. The Location\_id field, serves to connect both files in a database. Establish a one-to-many relationship between the North Carolina airports and the runways NC airports files using the field **Location id**. Verify that the relationship works. Explain how do you know the relationship works.

### **Task 2:**

Create an MS Access query to find all the airports in North Carolina whose runways longer than 4,200 feet. In your query, include the number of airports and show the resulting Access table. In your solution table include the following fields:

 Airport ID Runway label Runway length Runway width

### **Task 3:**

Create another MS Access query to find the **public airports** in North Carolina with **runways longer than 6500 feet** and with **Asphalt (ASPH) runways**. State the number of airports and show the resulting Access table showing the following fields:

 Airport ID Runway label (s)

Runway length

## **Task 4:**

Create an MS Access query to find all the runways at airports in North Carolina with **land areas greater than 10 acres**. The query should produce a table with the airport ID, runway label, runway length, airport latitude and longitude.

### **Task 5:**

Export the results of the query performed in Task 4 to a text or Excel file. Read the exported file into Matlab and make a plot of the airport locations using the US map used in class..